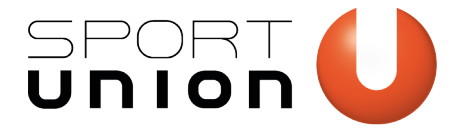

# Leitfaden für Vereine "Dokumente digital signieren"

Stand 16.02.2022

# **Förderabrechnungen**

# **Elektronischer Richtigkeitsvermerk auf digitalen Rechnungen**

Werden elektronische Rechnungen bei Förderabrechnungen eingereicht, ist zur Abrechnung auf dem Rechnungsausdruck schriftlich zu bestätigen, dass dieser Beleg bei keinem anderen Fördergeber zur Abrechnung vorgelegt wurde und die Kosten nicht durch Dritte übernommen werden. Der entsprechende Beleg wird zur Originalrechnung erklärt ("Richtigkeitsvermerk").

Wie bisher kann diese Bestätigung handschriftlich und mit dazugehöriger Unterschrift und Datum oder mittels Richtigkeitsvermerk-Stempel mit dazugehöriger Unterschrift und Datum erfolgen. ["Dieser Beleg wird/wurde bei keinem anderen Förderungsgeber zur Abrechnung vorgelegt und nicht durch Dritte übernommen."]

Diese Bestätigung kann auch mittels qualifizierter elektronischer Signatur erfolgen.

Wird eine Rechnung elektronisch signiert, sollte aus dieser Signatur hervorgehen, dass diese Person für den Verein vertretungsbefugt ist. Da dies allein durch die elektronische Signatur nicht der Fall ist, sollte dies durch eine zusätzliche Klarstellung verdeutlicht werden:

*Durch einen Beisatz vor der elektronischen Signatur: "Für den Verein SPORTUNION XXX, VORNAME NACHNAME, FUNKTION "*

### Beispiel:

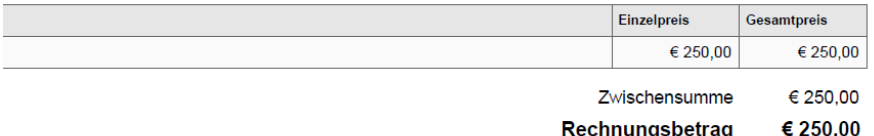

Dieser Beleg wird/wurde bei keinem anderen Fördergeber zur Abrechnung vorgelegt und wird nicht durch Dritte übernommen.

Für der Verein SPORTUNION Musterverein,

Obfrau Maximilia Musterfrau

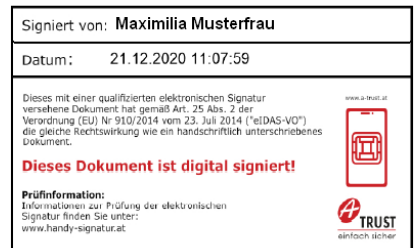

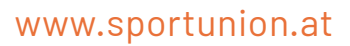

www.sportunion.at **Wir bewegen Menschen** 

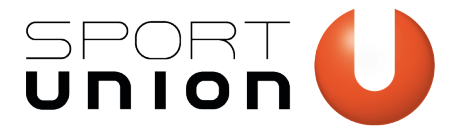

Der elektronische Richtigkeitsvermerk und Beisatz zur Vertretungsbefugnis für den Verein kann im kostenlos verfügbaren Programm "Adobe Acrobat Reader" folgendermaßen angebracht werden:

1. Auf "Unterschreiben" und "Ausfüllen und Unterschreiben" klicken

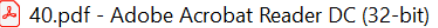

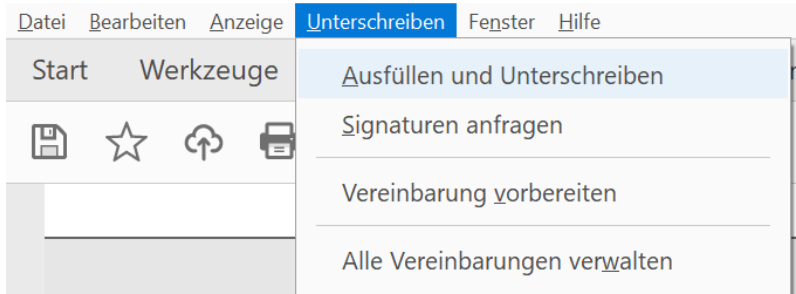

- 2. Mit dem Mauszeiger an die Stelle im Dokument klicken, an der die Beschriftung angebracht werden soll
- 3. Text eingeben und Dokument speichern

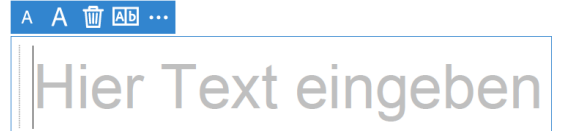

#### Wichtige Hinweise:

- 1. Der Verein ist bis zum Empfang des Dokuments bei der empfangenden Person/Institution für Änderungen verantwortlich.
- 2. Die empfangende Person/Institution (also auch der Fördergeber) ist verantwortlich die elektronische Signatur zu prüfen.

Änderungen des Dokuments sind bei Prüfung der elektronischen Signatur nachvollziehbar. Die Prüfung kann einfach im Adobe Acrobat Reader gemacht werden, indem auf die elektronische Signatur geklickt wird.

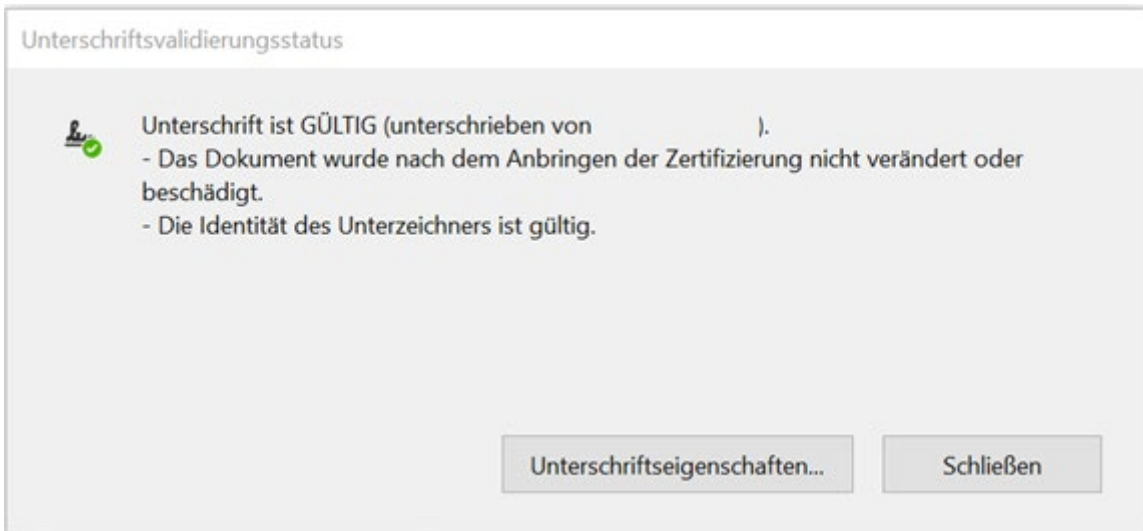

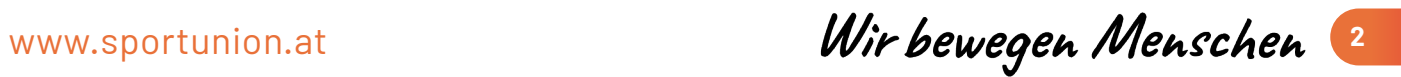

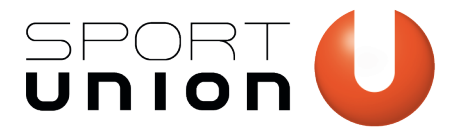

**SPORTUNION Österreich** Falkestraße 1, 1010 Wien Telefon: +43 1 / 513 77 14, Fax: +43 1 / 513 77 14 70 E-Mail: office@sportunion.at ZVR-Zahl: 743211514 www.sportunion.at

# **Elektronische Signatur auf Pauschaler Reiseaufwandsentschädigung (PRAE), Letztempfängerliste (LEL), Tatsächliche Reisekosten (TRK) und Honorarnoten (HN)**

Werden Pauschale Reiseaufwandsentschädigungen (PRAE), Letztempfängerlisten (LEL), tatsächliche Reisekosten (TRK) oder Honorarnoten (HN) elektronisch übermittelt (z.B. als Pdf) gelten diese als elektronische Rechnungen.

Somit gelten grundsätzlich die gleichen Förderabrechnungsregelungen wie bei sonstigen Rechnungen (siehe obige Erklärung "Elektronischer Richtigkeitsvermerk auf digitalen Rechnungen"):

→ Elektronische Signatur inklusive elektronischem Richtigkeitsvermerk und Beisatz

#### Beispiel:

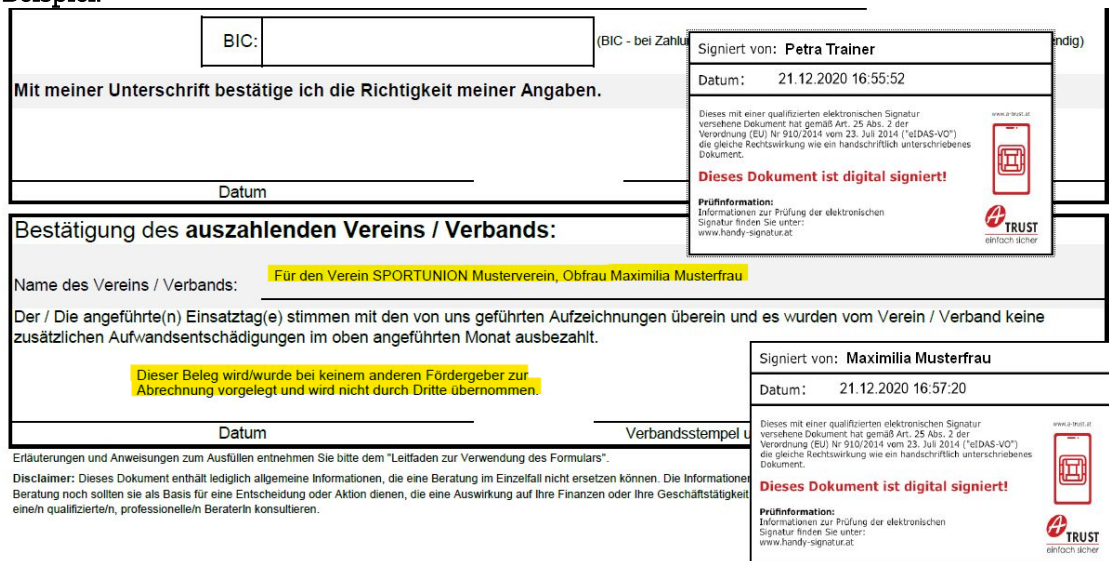

Bei PRAEs, TRKs und HN müssen allerdings **beide Unterschriften**, also die der Vergütungsempfängerin oder des Vergütungsempfängers (z.B. ÜbungsleiterIn, SportlerIn etc.) als auch die des Vereins mittels einer qualifizierten elektronischen Signatur erfolgen.

www.sportunion.at **Wir bewegen Menschen** 3

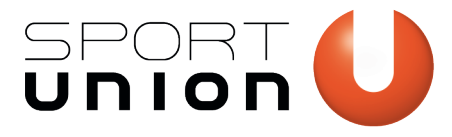

## **Elektronische Signatur auf Kassabuch und Anlageverzeichnis**

Werden Kassabücher oder ein Anlageverzeichnis für die Förderabrechnung benötigt, können auch diese elektronisch signiert eingereicht werden:

1. PDF des Kassabuches oder des Anlageverzeichnisses erstellen: Bei Microsoft Office Produkten: "Datei" – "Speichern unter" – Als Dateityp "PDF" wählen.

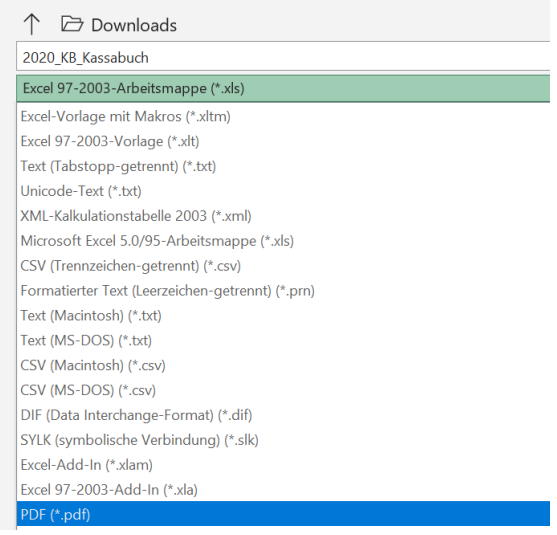

- *2.* PDF öffnen und Beisatz zur Vertretungsbefugnis für den Verein einfügen *("Für den Verein SPORTUNION XXX, VORNAME NACHNAME, FUNKTION ")*
- 3. Elektronisch signieren mittels qualifizierter elektronischer Signatur

www.sportunion.at **Wir bewegen Menschen**